# **ProteoGenomics Analysis ToolKit Documentation**

*Release latest*

**Aug 19, 2021**

# **Contents**

[1 Contents](#page-6-0) 3

Welcome to the ProteoGenomics Analysis ToolKit (PGATK), a framework for proteogenomics analysis. It provides a set of tools and bioinformatics pipelines to perform proteogenomics analysis using proteomics and RNA-Seq data.

# CHAPTER 1

# **Contents**

## <span id="page-6-0"></span>**1.1 Introduction**

Individual Tools Documentation

It can make your life easier if you want to explore individual tools:

- *[PepGenome: Mapping Peptidoforms to Genome Coordinates](#page-7-0)*
- *[PepBedR: R package to analyze peptidoforms features in Bed Files](#page-21-0)*

Proteogenomics is a field of biological research that utilizes a combination of proteomics, genomics, and transcriptomics to aid in the discovery and identification/quantification of peptides and proteins. Proteogenomics is used to identify new peptides by comparing MS/MS spectra against a protein database that has been derived from genomic and transcriptomics information.

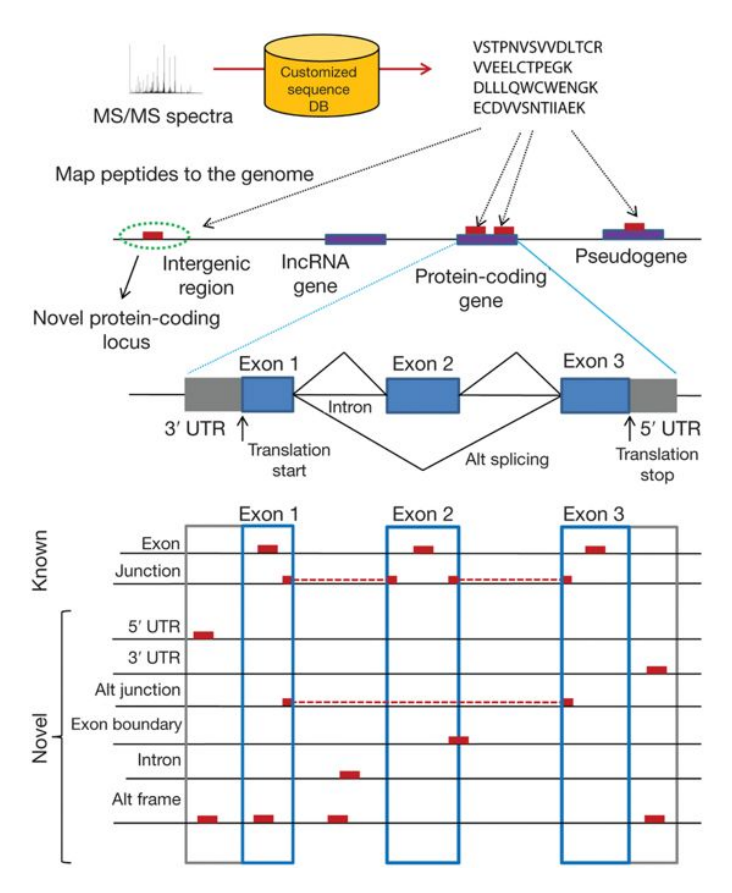

In this approach, customized protein sequence databases generated using genomic and transcriptomic information are used to help identify novel peptides (not present in reference protein sequence databases) from mass spectrometry–based proteomic data; in turn, the proteomic data can be used to provide protein-level evidence of gene expression and to help refine gene models.

Proteogenomics can be also seen as the way to present proteomics evidences in to genomics context.

Note: You can read a more about the topic here: <https://www.nature.com/articles/nmeth.3144>

# **1.2 PGATK Tools**

### <span id="page-7-0"></span>**1.2.1 PepGenome: Mapping Peptidoforms to Genome Coordinates**

In proteogenomic analyses it is essential to know the loci (genome position) giving rise to **peptides** in order to improve genomic annotation and the functional characterization of protein products in their biological context. With nextgeneration sequencing of DNA and RNA for each sample studied by proteomic mass spectrometry integration and visualisation in a common coordinate system, i.e. the genome, is vital for systems biology. To facilitate this type of integration not only the genomic locations of modified peptides but specifically the genomic loci of associated with these modifications is required.

Note: The PepGenome tool quickly and efficiently identify genomic loci of peptides and post-translational modifications and couple these mappings with associated quantitative values. Using reference gene annotation (GTF files) and an associated transcript translations (Protein fasta files) our tool identifies the genomic loci of peptides given as input and generates output in different formats borrowed from genomics and transcriptomics which can be loaded in various genome browsers such as [UCSC Genome Browser,](https://genome.ucsc.edu/) [Ensembl Genome Browser.](http://www.ensembl.org/index.html)

#### **Input format (Tab delimited)**

The input format required by PepGenome is a tab delimited file with four columns. It can contains the following extensions .tsv, .pogo or .txt.

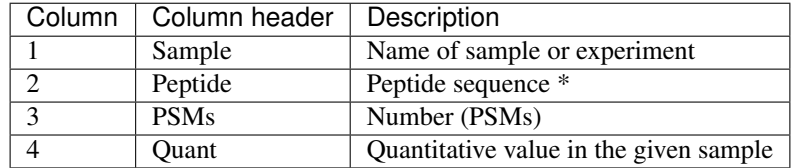

Hint: \*Peptide sequence with PSI-MS modification names in round brackets following the modified amino acid, e.g. PEPT(Phopsho)IDE for a phosphorylated threonine.

Note: In addition the tool support mzTab and mzIdentML File format input.

#### **Output formats**

#### **BED Files**

This format contains the genomic loci for peptides, the exon-structure, the peptide sequence, as well as a colour code for uniqueness of peptides within the genome. Read here *[BED Format](#page-27-0)*

#### **Additional Files**

- GTF: This output format contains besides the genomic loci the annotated information for the genes giving rise to each peptide sequence including status and biotype. For each mapped peptide the sample, number of peptidespectrum matches and associated quantitative value as tags.
- GCT: In this format the peptide sequences are combines with the Ensembl gene identifier. It contains the genomic loci for each peptide as well as the quantitative values for each peptide in different samples as a matrix.

#### **Usage**

#### Required arguments:

- -fasta: Filepath for file containing protein sequences in FASTA format. (e.g. -fasta gencode.v25. pc\_translations.fa)
- $-gtf$ : Gene annotation with coding sequences (CDS) in GTF format. (e.g.  $-gtf$  gencode.v25. annotation.gtf)
- -in: Path to single input file or comma separated list of paths to input files containing peptides to be mapped with associated number of peptide to spectrum matches, sample name and quantitative value (see input file format). (e.g. -in file.tsv)

How to easily run the tool (e.g. Human):

```
$ java -jar -Xmx5G PepGenome-{version}-bin.jar -gtf gencode-{version}.gtf
  -fasta gencode-{version}-translations.fa -in file.tsv
```
Note: the tool can be download from [PepGenome Releases](https://github.com/bigbio/pgatk/releases)

#### **Optional arguments**

- -format: Set output format \_GTF\_, \_GCT\_, \_BED\_, \_PTMBED\_ or \_ALL\_. Comma separated combination possible. Default  $=$  ALL
- $-$ merge: Set TRUE/FALSE to merge output of multiple input files (output will be named after last input file \* merged). Default = FALSE
- -source: Set TRUE/FALSE to merge output of multiple input files (output will be named after last input file \*\_merged). Default = FALSE
- $-mm$ : Number of mismatches allowed in mapping  $(0, 1 \text{ or } 2)$ . DEFAULT = 0
- $-mmmode: Set TRUE/FALSE to restrict number of mismatch in kmer to 1. DEFINULT = FALSE.$
- -genome: Filepath for the fine containing genome sequences in Ensembl FASTA format. Used to identify chromosome names and order and differenciate between chromosomes and scaffolds. If not set chromosome names are extracted from the GTF file without differenciation between chromosomes and scaffolds. (e.g. '' -genome Homo\_sapiens.GRCh38.89.dna.primary\_assembly.fa'')
- $-chr$ : Export chr prefix Allowed 0, 1. (e.g.  $-chr$  1) DEFAULT = 0

### **1.2.2 Pypgatk: Python Tools for ProteoGenomics**

The Pypgatk framework and library provides a set of tools to perform proteogenomics analysis. In order to execute a task in pypgatk the user should use a COMMAND to perform the specific task and specify the task arguments:

```
$: pypgatk_cli.py -h
2 Usage: pypgatk_cli.py [OPTIONS] COMMAND [ARGS]...
3
4 This is the main tool that gives access to all commands and options provided by,
   ˓→the pypgatk_cli
5
6 Options:
7 -h, -help Show this message and exit.
8
9 Commands:
10 ensembl-downloader Command to download the ensembl information
11 cbioportal-downloader Command to download the the cbioportal studies
12 cosmic-downloader Command to download the cosmic mutation database
13 dnaseq-to-proteindb Command to translate sequences generated from RNA-seq
   ˓→and DNA sequences
14 vcf-to-proteindb Command to translate genomic variatns to protein
   ˓→sequences
15 cbioportal-to-proteindb Command to translate cbioportal mutation data into
   ˓→proteindb
16 cosmic-to-proteindb Command to translate Cosmic mutation data into proteindb
                                                                     (continues on next page)
```

```
17 generate-decoy Command to generate decoy database from a proteindb
18 ensembl-check command to fix protein sequences to only contain
   →amino acid sequences
```
#### **Installation**

Clone the source code for pypgatk from source:

git clone https://github.com/bigbio/py-pgatk.git

pypgatk depends on several Python3 packages that are listed in requirements.txt, once in the downloaded directory install the dependencies using pip:

pip install -r requirements.txt

Install the pypgatk package from source:

```
python setup.py install
```
#### **Data Downloader Tools**

The Data downloader is a set of COMMANDs to download data from different Genomics data providers including ENSEMBL, COSMIC and cBioPortal.

#### <span id="page-10-0"></span>**Downloading ENSEMBL Data**

Downloading data from [ENSEMBL](https://www.ensembl.org/info/data/ftp/index.html) can be done using the command *[ensembl\\_downloader](#page-10-0)*. The current tool enables downloading the following files for any taxonomy that is available ENSEMBL:

- GTF
- Protein Sequence (FASTA)
- CDS (FASTA)
- CDNA sequences (FASTA)
- Non-coding RNA sequences (FASTA)
- Nucleotide Variation (VCF)
- Genome assembly DNA sequences (FASTA)

#### **Command Options**

3

5

```
1 $: python pypgatk_cli.py ensembl-downloader -h
2 Usage: pypgatk_cli.py ensembl-downloader [OPTIONS]
4 This tool enables to download from ENSEMBL ftp the FASTA, GTF and VCF files
6 Required parameters::
7 -c, --config_file TEXT Configuration file for the ensembl data
   ˓→downloader pipeline
```

```
8 -o, --output_directory TEXT Output directory for the peptide databases
9
10 Optional parameters:
11 -1, --list_taxonomies TEXT List the available species from Ensembl, users
  ˓→can find the desired taxonomy identifier from this list.
12 -fp, --folder_prefix_release TEXT Output folder prefix to download the data
13 -t, --taxonomy TEXT Taxonomy identifiers (comma separated) that will,
  ˓→be use to download the data from Ensembl
14 -sv, --skip_vcf Skip the vcf file during the download
15 -sg, --skip_gtf Skip the gtf file during the download
16 -sp, --skip_protein Skip the protein fasta file during download
17 -sc, --skip_cds Skip the CDS file download
18 -sn, --skip_ncrna Skip the ncRNA file download
19 -sdn, --skip_cdna Skip the cDNA file download
20 -sd, --skip dna Skip the DNA file download
21 -h, --help Show this message and exit.
```
<span id="page-11-0"></span>Examples

• List all species without downloading any data:

python pypgatk\_cli.py ensembl-downloader -l -sv -sg -sp -sc -sd -sn

• Download all files except cDNA for Tureky (species id=9103, note that th species id cab be obtained from the list above):

python pypgatk\_cli.py ensembl-downloader -t 9103 -sd -o ensembl\_files

• *[To be implemented]* Download CDS file for Humans (species id=9606) from release 94 and genome assembly GRCh37

```
python pypgatk_cli.py ensembl-downloader -t 9606 -sv -sg -sp -sd -sn -o ensembl_
˓→files --release 94 --assembly GRCh37
```
Note: By default the command ensembl-downloader downloads all datasets for all species from the latest ENSEMBL release. To limit the download to a particular species specify the species identifier using the  $-t$  option. To list all available species run the command with  $-1$   $(--\text{list}\_\text{taxonomies})$  option.

Note: Any of the file types can be skipped using the corresponding option. For example, to avoid downloading the protein sequence fasta file, use the argument  $-\text{skip}$  protein. Also, note that not all file types exists for all species so obviously the downloaded files depends on availabiliy of the dataset in ENSEMBL.

Hint: a VCF file per chromosome is downloaded for homo sapiens due to the large file size they have been distributed this way by ENSEMBL. For other species, a single VCF including all chromosomes is downloaded.

#### **Downloading COSMIC Data.**

Downloading mutation data from [COSMIC](https://cancer.sanger.ac.uk/cosmic) is performed using the COMMAND cosmic-downloader. The current COMMAND allows users to download the following files:

- Cosmic mutation file (CosmicMutantExport)
- Cosmic all genes (All\_COSMIC\_Genes)

#### **Command Options**

```
1 | $: python pypgatk_cli.py cosmic-downloader -h
2 Usage: pypgatk_cli.py cosmic-downloader [OPTIONS]
3
4 Required parameters:
5 -u, --username TEXT Username for cosmic database -- please if you dont
   ˓→have one register here (https://cancer.sanger.ac.uk/cosmic/register)
6 -p, --password TEXT Password for cosmic database -- please if you dont
   ˓→have one register here (https://cancer.sanger.ac.uk/cosmic/register)
7
8 Optional parameters:
9 -c, --config_file TEXT Configuration file for the ensembl data downloader
   ˓→pipeline
10 -o, --output_directory TEXT Output directory for the peptide databases
11 -h, --help Show this message and exit.
```
Note: In order to be able to download COSMIC data, the user should provide a user and password. Please first register in COSMIC database [\(https://cancer.sanger.ac.uk/cosmic/register\)](https://cancer.sanger.ac.uk/cosmic/register).

#### <span id="page-12-0"></span>Examples

```
• Downlaod CosmicMutantExport.tsv.gz and All_COSMIC_Genes.fasta.gz:
```

```
python pypgatk_cli.py cosmic-downloader -u userName -p passWord -c config/cosmic_
˓→config.yaml -o cosmic_files
```
#### **Downloading cBioPortal Data.**

Downloading mutation data from [cBioPortal](https://www.cbioportal.org/) is performed using the command cbioportal-downloader. cBio-Portal stores mutation data from multiple studies [\(https://www.cbioportal.org/datasets\)](https://www.cbioportal.org/datasets). Each dataset in cBioPortal has an associated study\_id.

#### **Command Options**

```
1 \mid$: python3.7 pypgatk_cli.py cbioportal-downloader -h
2 Usage: pypgatk_cli.py cbioportal-downloader [OPTIONS]
3
4 Parameters:
       5 -c, --config_file TEXT Configuration file for the ensembl data downloader
   ˓→pipeline
6 -o, --output_directory TEXT Output directory for the peptide databases
7 -1, -1 ist_studies Print the list of all the studies in cBioPortal.
   ˓→(https://www.cbioportal.org)
8 -d, --download_study TEXT Download a specific Study from cBioPortal -- (all
   ˓→to download all studies)
       -h, --help Show this message and exit.
```
Note: The argument  $-1$  ( $-1$ ist\_studies) allows the user to list all the studies stored in cBioPortal. The  $-d$  $(-d)$  download study) argument can be used to obtain mutation data from a particular study.

#### <span id="page-13-0"></span>Examples

• Download data for study ID [blca\\_mskcc\\_solit\\_2014:](https://www.cbioportal.org/study/summary?id=blca_mskcc_solit_2014)

```
python pypgatk_cli.py cbioportal-downloader -d blca_mskcc_solit_2014 -o cbiportal_
\rightarrowfiles
```
• Download data for all studies in cBioPortal:

```
python pypgatk_cli.py cbioportal-downloader -d all -o cbioportal_files
```
If you face issues downloading all studies from cBioPortal using the cbioportal-downloader, please download the studies from the [data hub](https://github.com/cBioPortal/datahub/tree/master/public) through  $qit-1fs$  which is used to download large files from gitHub repositories, see [installation instructions:.](https://github.com/git-lfs/git-lfs/wiki/Installation)

Following [instructions given on the datahub repositority,](https://github.com/cBioPortal/datahub) download the entire list of datasets using:

```
git clone https://github.com/cBioPortal/datahub.git
cd datahub
git lfs install --local --skip-smudge
git lfs pull -I public --include "data_clinical_sample.txt"
git lfs pull -I public --include "data_mutations_mskcc.txt"
```
#### **Generate Protein Databases**

The Pypgatk framework provides a set of tools (COMMAND) to generate protein databaseas in FASTA format from DNA sequences, variants, and mutations. In order to perform this task, we have implemented multiple commands depending on data type provided by the user and the public data providers (cBioPortal, COSMIC and ENSEMBL).

#### **Cosmic Mutations to Protein Sequences**

[COSMIC](https://cancer.sanger.ac.uk/cosmic/) the Catalogue of Human Somatic Mutations in Cancer – is the world's largest source of expert manually curated somatic mutation information relating to human cancers. The command cosmic-to-proteindb converts the cosmic somatic mutations file into a protein sequence database file.

#### **Command Options**

```
1 \mid$: python pypgatk_cli.py cosmic-to-proteindb -h
2 Usage: pypgatk_cli.py cosmic-to-proteindb [OPTIONS]
3
4 Required parameters:
5 -in, --input_mutation TEXT Cosmic Mutation data file
6 -fa, --input_genes TEXT All Cosmic genes
7 -out, --output_db TEXT Protein database including all the mutations
8
9 Optional parameters:
10 -c, --config_file TEXT Configuration file for the cosmic data pipelines
11 -f, -filter_column 10 Column name to use for filtering or splitting
   ˓→mutations by, default value is ``Primary site``
```

```
12 -a, --accepted values Only consider mutations from records that belong to
   →these groups as specified by ``-filter_column`` option, by default mutations from
   ˓→all groups are considered (default ``all``)
13 -s, --split_by_filter_column Generate a proteinDB output file for each group
   ˓→in the mutations file (affected by ``--filter_column``) (default ``False``)
14 -h, --help Show this message and exit.
```
The file input of the tool  $-in$  ( $-i$ nput mutation) is the cosmic mutation data file. The genes file  $-fa$ (--input\_genes) contains the original CDS sequence for all genes used by the COSMIC team to annotate the mutations. *[Use cosmic-downloader](#page-12-0)* to obtain the input files from COSMIC.

The output of the tool is a protein fasta file and is written in the following path *-out* ( $-\text{output\_db}$ )

#### Examples

• Generate cancer-type specific protein databases. For each cancer type in COSMIC generate a protein database based on the Primary site given in the mutations file:

```
python pypgatk_cli.py cosmic-to-proteindb -in CosmicMutantExport.tsv -fa All_
˓→COSMIC_Genes.fasta -out cosmic_proteinDB.fa --split_by_filter_column
```
• Generate cell-line specific protein databases. For each cell line in COSMIC cell lines generate a protein database based on the Sample name given in the mutations file:

```
python pypgatk_cli.py cosmic-to-proteindb -in CosmicCLP_MutantExport.tsv -fa All_
˓→CellLines_Genes.fasta -out cosmicCLP_proteinDB.fa --split_by_filter_column --
˓→filter_column 'Sample name'
```
#### **cBioPortal Mutations to Protein Sequences**

The cBioPortal for Cancer Genomics provides visualization, analysis and download of large-scale cancer genomics data sets. The available datasets can be viewed in this web page [\(https://www.cbioportal.org/datasets\)](https://www.cbioportal.org/datasets). The command cbioportal-to-proteindb converts the bcioportal mutations file into a protein sequence database file.

#### **Command Options**

```
1 | $: python pypgatk_cli.py cbioportal-to-proteindb -h
2 Usage: pypgatk_cli.py cbioportal-to-proteindb [OPTIONS]
3
4 Required parameters:
5 -c, --config_file TEXT Configuration for cBioportal
6 -in, --input_mutation TEXT Cbioportal mutation file
7 -fa, --input_cds TEXT CDS genes from ENSEMBL database
8 -out, --output_db TEXT Protein database including the mutations
9
10 Optional parameters:
11 -f, --filter_column TEXT Column in the VCF file to be used for filtering
   ˓→or splitting mutations
12 -a, --accepted_values TEXT Limit mutations to groups (values) (tissue type,
   ˓→ sample name, etc) considered for generating proteinDBs, by default mutations from
   ˓→all records are considered
13 -s, --split_by_filter_column Use this flag to generate a proteinDB per group
   ˓→as specified in the filter_column, default is False
```

```
14 -cl, --clinical_sample_file TEXT Clinical sample file that contains the cancery
   ˓→type per sample identifier (required when ``-t`` or ``-s`` is given).
15 -h, --help Show this message and exit.
```
Note: The clinical sample file for each mutation file can be found under the same directory as the mutation file downloaded from cBioportal (It should have at least two columns named: Cancer Type and Sample Identifier). The file is only needed if generating tissue type databases is desired (that is when -s or -a is given).

The file input of the tool  $\text{-}$ in ( $\text{-}$ input\_mutation) is the cbioportal mutation data file. An example is given in *[cbioportal-downloader](#page-13-0)* showing how to obtain the mutations file for a particular study. The CDS sequence for all genes input file -fa (--input\_genes) can be obtained using the ENSEMBL CDS files, see *[this example](#page-11-0)*. The output of the tool is a protein fasta file and it is written in the following path  $-out (-output d b)$ 

Note: The cBioportal mutations are aligned to the hg19 assembly, make sure that the correct genome assembly is selected for the download.

#### Examples

• translate mutations from Bladder samples in studyID: blca\_mskcc\_solit\_2014 (*[use cbioportal](#page-13-0)[downloader](#page-13-0)* to download the study, then extract the content of the downloaded file):

```
python pypgatk_cli.py cbioportal-to-proteindb --config_file config/cbioportal_
˓→config.yaml --input_cds human_hg19_cds.fa --input_mutation data_mutations_
˓→mskcc.txt --clinical_sample_file data_clinical_sample.txt --output_db bladder_
˓→proteindb.fa
```
#### **Variants (VCF) to Protein Sequences**

Variant Calling Format (VCFv4.1) is a text file representing genomic variants.

The vcf\_to\_proteindb COMMAND takes a VCF file and a GTF (Gene annotations) file to translates the genomic variants in the VCF that affect protein-coding transcripts.

#### **Command Options**

```
1 \mid$: python pypgatk_cli.py vcf-to-proteindb -h
2 Usage: pypgatk_cli.py vcf-to-proteindb [OPTIONS]
3
4 Required parameters:
5 -c, --config_file TEXT Configuration for VCF conversion parameters
\begin{array}{ccc} 6 & -v, & -\text{vcf} \end{array} -vcf
7 -g, --gene_annotations_gtf Gene models in the GTF format that will be used to_
   ˓→extract protein-coding transcripts
8 -f, --input_fasta Fasta sequences for the transripts in the GTF.
   ˓→file used to annotated the VCF
9 -o, --output_proteindb Output file to write the resulting variant protein.
   ˓→sequences
10
11 Options:
12 --translation_table INTEGER Translation table (Default 1). Please see
   \rightarrow<https://www.ncbi.nlm.nih.gov/Taxonomy/Utils/wprintgc.cgi> for identifi@n6nmes on next page)
   ˓→translation tables.
```
(continued from previous page)

```
13 --mito_translation_table INTEGER Mito_trans_table (default 2), also from
   ˓→<https://www.ncbi.nlm.nih.gov/Taxonomy/Utils/wprintgc.cgi>
14 --var_prefix TEXT String to add as prefix for the variant peptides
15 --report_ref_seq In addition to variant peptides, also report the
   ˓→reference peptide from the transcripts overlapping the variant
16 --annotation_field_name TEXT Annotation Field name found in the INFO column,
   ˓→e.g CSQ or vep, set to empty if the VCF is not annotated (default is CSQ)
17 --af_field TEXT Field name in the VCF INFO column that shows the variant allele.
   ˓→frequency (VAF, default is none).
18 --af threshold FLOAT Minium allele frequency threshold for considering the
   ˓→variants
19 --transcript_index INTEGER Index of transcript ID in the annotated columns
   \rightarrowin the VCF INFO field that is when the VCF file is alerady annotated, affected by --
   ˓→annotation_field_name (separated by |) (default is 3)
20 --consequence_index INTEGER Index of consequence in the annotated columns in.
   →the VCF INFO field that is when the VCF file is alerady annotated, affected by --
   ˓→annotation_field_name (separated by |) (default is 1)
21 --include_consequences TEXT Consider variants that have one of these,
   ˓→consequences, affected by --annotation_field_name (default is all) (for the list
   ˓→of consequences see: https://www.ensembl.org/info/genome/variation/prediction/
   ˓→predicted_data.html.
22 --exclude_consequences TEXT Variants with these consequences will not be
   ˓→considered for translation, affected by --annotation_field_name (default:
   →downstream_gene_variant, upstream_gene_variant, intergenic_variant, intron_variant,
   ˓→synonymous_variant)
23 --skip_including_all_cds By default any affected transcript that has a
   →defined CDS will be translated, this option disables this features instead it only.
   ˓→depends on the specified biotypes
24 --ignore_filters Enabling this option causes all variants to be parsed.
   →By default only variants that have not failed any filters will be processed (FILTER)
   ˓→field is PASS, None, .) or if the filters are subset of the accepted_filters
   ˓→(default is False)
25 --accepted_filters TEXT Accepted filters for variant parsing
26 -h, --help Show this message and exit.
```
The file input of the tool  $-\text{vcf}$  is a VCF file that can be provided by the user or obtained from ENSEMBL using *[ensembl\\_downloader](#page-10-0)*, see *[an example here](#page-11-0)*. The gene\_annotations\_gtf file can also be obtained with the *[ensembl\\_downloader](#page-10-0)*.

The --input\_fasta file contains the CDS and DNA sequences for all genes present in the GTF file. This file can be generated from the GTF file using the [gffread](http://ccb.jhu.edu/software/stringtie/gff.shtml#gffread) tool as follows:

\$: gffread -F -w input\_fasta.fa -g genome.fa gene\_annotations\_gtf

The output of the tool is a protein fasta file and is written in the following path --output\_proteindb.

Examples

• Translate human *missense* variants from ENSEMBL VCFs that have a minimum *AF 5%*:

```
python pypgatk_cli.py vcf-to-proteindb
    --vcf homo_sapiens_incl_consequences.vcf
    --input_fasta transcripts.fa
    --gene_annotations_gtf genes.gtf
    --include_consequences missense_variant
    --af_field MAF
    --af_threshold 0.05
    --output_proteindb var_peptides.fa
```
Note:

- By default vcf-to-proteindb considers transcript that have a coding sequence that includes all protein\_coding genes.
- by default all consequences are accepted except those given with  $--$ exclude biotypes. See the list consequences of consequences generated by VEP: [https://www.ensembl.org/info/genome/variation/prediction/](https://www.ensembl.org/info/genome/variation/prediction/predicted_data.html) [predicted\\_data.html](https://www.ensembl.org/info/genome/variation/prediction/predicted_data.html)
- Translate human *missense* variants or *inframe\_insertion* from gnoMAD VCFs that have a minmum 1% allele frquency in control samples:

```
python pypgatk_cli.py vcf-to-proteindb
   --vcf gnmad_genome.vcf
   --input_fasta gencode.fa
   --gene_annotations_gtf gencode.gtf
   --include_consequences missense_variant, frameshift_insert
   --annotation_field_name vep
   --af_threshold 0.01
   --af_field control_af
   --transcript_index 6
```
#### Hint:

- vcf-to-proteindb considers transcript that have a coding sequence which includes all *protein coding* transcripts.
- The provided VCF file has some specific properties: the annotation field is specified with the string *vep* hence the --annotation\_field\_name parameter, the transcriptat the sixth position in the annotation field, and since gnomAD collects variants from many sources it provides allele frequencies across many many subpopulations and sub-groups, in this case the goal is to use only variants that are common within control samples therefroe the --af\_field is set to control\_af.
- Since gnomAD uses GENCODE gene annotations for annotation the variants we need to change the default biotype\_str from *transcript\_biotype* to *transcript\_type* (as written in the GTF file).

Note: As shown in the two examples above, when ENSEMBL data is used, the default options should work. However, for using other data sources such as variants from gnomAD, GTF from GENOCODE and others one or more of the following parameters need to be changed:

–af\_field (from the VCF INFO field)

—annotation\_field\_name (from the VCF INFO field)

–transcript\_index (from the annotation field in the VCF INFO field)

—consequence\_index (from the annotation field in the VCF INFO field)

• Translate human variants from a custom VCF that is obtained from sequencing of a sample:

```
python pypgatk_cli.py vcf-to-proteindb
   --vcf sample.vcf
   --input fasta transcripts.fa
   --gene_annotations_gtf genes.gtf
```

```
--annotation_field_name ''
--output_proteindb var_peptides.fa
```
#### **Transcripts (DNA) to Protein Sequences**

DNA sequences given in a fasta format can be translated using the dnaseq-to-proteindb tool. This tool allows for translation of all kinds of transcripts (coding and noncoding) by specifying the desired biotypes. The most suited --input\_fasta file can be generated from a given GTF file using the gffread commad as follows:

\$: gffread -F -w transcript\_sequences.fa -g genome.fa gene\_annotations\_gtf

The fasta file that is generated from the GTF file would contain DNA sequences for all transcripts regardless of their biotypes. Also, it specifies the CDS positions for the protein coding transcripts. The dnaseq-to-proteindb command recognizes the features such as biotype and expression values in the fasta header that are taken from the GTF INFO filed (if available). However, it is not required to have those information in the fasta header but their presence enables the user to filter by biotype and expression values during the translation step.

#### **Command Options**

```
1 |$: python pypgatk.py dnaseq-to-proteindb -h
2 Usage: pypgatk.py dnaseq-to-proteindb [OPTIONS]
3
4 Required parameters:
5 -c, --config_file TEXT Configuration for VCF conversion parameters
6 --input_fasta Fasta sequences for the transripts in the GTF file used to
   ˓→annotated the VCF
7 --output_proteindb 0utput file to write the resulting variant protein.
   ˓→sequences
8
9 Optional parameters:
10 --translation_table INTEGER Translation Table (default 1)
11 --num_orfs INTEGER Number of ORFs (default 0)
12 --num_orfs_complement INTEGER Number of ORFs from the reverse side (default 0)
13 --skip_including_all_cds By default any transcript that has a defined CDS,
   →will be translated, this option disables this features instead it only depends on
   ˓→the biotypes
14 --include_biotypes TEXT Translate sequences with the spcified biotypes.
   ˓→Multiple biotypes can be given separated by comma. To translate all sequences in
   ˓→the input_fasta file set this option to ``all`` (default protein coding genes).
15 --exclude_biotypes TEXT Skip sequences with unwanted biotypes (affected.
   ˓→by --include_biotypes) (default None).
16 --biotype_str TEXT String used to identify gene/transcript biotype_
   ˓→in the fasta file (default transcript_biotype).
17 | --expression_str TEXT String to be used for extracting expression_
   ˓→value (TPM, FPKM, etc) (default None).
18 --expression_thresh FLOAT Threshold used to filter transcripts based on
   ˓→their expression values (default 5, affected by --expression_str)
19 --var_prefix TEXT Prefix to be added to fasta headers (default
   ˓→none)
20 -h, --help Show this message and exit
```
#### <span id="page-18-0"></span>Examples

• Generate the canonical protein database, i.e. translate all *protein\_coding* transcripts:

```
python pypgatk.py dnaseq-to-proteindb
   --config_file config/ensembl_config.yaml
    --input fasta testdata/transcript sequences.fa
   --output_proteindb testdata/proteindb_from_CDSs_DNAseq.fa
```
• Generate a protein database from lincRNA and canonical proteins:

```
python pypgatk.py dnaseq-to-proteindb
   --config_file config/ensembl_config.yaml
    --input_fasta testdata/transcript_sequences.fa
   --output_proteindb testdata/proteindb_from_lincRNA_canonical_sequences.fa
    --var_prefix lincRNA_
    --include biotypes lincRNA
```
• Generate a protein database from processed pseudogene:

```
python pypgatk.py dnaseq-to-proteindb
    --config_file config/ensembl_config.yaml
   --input_fasta testdata/transcript_sequences.fa
   --output_proteindb testdata/proteindb_from_processed_pseudogene.fa
   --var_prefix pseudogene_
    --include_biotypes processed_pseudogene, transcribed_processed_pseudogene,
˓→translated_processed_pseudogene
    --skip_including_all_cds
```
• Generate alternative ORFs from canonical sequences:

```
python pypgatk.py dnaseq-to-proteindb
    --config file config/ensembl config.yaml
   --input_fasta testdata/transcript_sequences.fa
   --output_proteindb testdata/proteindb_from_altORFs.fa
   --var_prefix altorf_
    --include_biotypes altORFs
    --skip_including_all_cds
```
• Generate protein sequences (six-frame translation) from a Genome assembly:

```
python pypgatk.py dnaseq-to-proteindb
   --config_file config/ensembl_config.yaml
    --input_fasta testdata/genome.fa
   --output_proteindb testdata/proteindb_genome.fa
   --biotype_str ''
    --num_orfs 3
    --num_orfs_complement 3
```
#### **Generate Decoy Database**

generate-decoy command enables generation of decoy databases for any given protein sequence database. Decoy databases are need to evaluate significance of spectra-sequence matching scores in proteomics mass spectrometry experiments.

*DecoyPYrat* is integrated into py-pgatk as the standard method for generating decoy sequences. In addition to reversing the target sequences, the tool replaces the cleavage with preceding amino acids. Also, it checks for the presence of the reversed sequence in the target sequences and if found, *DecoyPYrat* shuffles the sequences to avoid target-decoy sequence matches. For more information please read the *DecoyPYrat* manual available at: [https://www.](https://www.sanger.ac.uk/science/tools/decoypyrat) [sanger.ac.uk/science/tools/decoypyrat.](https://www.sanger.ac.uk/science/tools/decoypyrat)

#### **Command Options**

```
1 \mid$: python pypgatk.py dnaseq-to-proteindb -h
2 Usage: pypgatk.py dnaseq-to-proteindb [OPTIONS]
3
4 Required parameters:
5 -c, --config_file TEXT Configuration file for the protein database
  ˓→decoy generation
6 -o, --output TEXT cutput file for decoy database
7 -i, --input TEXT FASTA file of target protein sequences for
8 which to create decoys (*.fasta|*.fa)Optional parameters:
10 -s, --cleavage_sites TEXT A list of amino acids at which to cleave
11 during digestion. Default = KR
12 -a, --anti_cleavage_sites TEXT A list of amino acids at which not to cleave
13 if following cleavage site ie. Proline.
14 Default = none
15 -p, --cleavage_position TEXT Set cleavage to be c or n terminal of
16 specified cleavage sites. Options [c, n],
17 Default = c
18 -1, --min peptide length INTEGER
19 | Set minimum length of peptides to compare
20 between target and decoy. Default = 5
21 -n, --max_iterations INTEGER Set maximum number of times to shuffle a
22 peptide to make it non-target before
23 failing. Default=100
24 -x, -\text{do} not shuffle TEXT Turn OFF shuffling of decoy peptides that
25 are in the target database. Default=false
26 -w, --do_not_switch TEXT Turn OFF switching of cleavage site with
27 preceding amino acid. Default=false
<sup>28</sup> -d, --decoy_prefix TEXT Set accession prefix for decoy proteins in
29 output. Default=DECOY_
30 -t, --temp_file TEXT Set temporary file to write decoys prior to
31 shuffling. Default=protein-decoy.fa
32 -b, --no_isobaric TEXT Do not make decoy peptides isobaric.
33 Default=false
34 -m, --memory_save TEXT Slower but uses less memory (does not store
35 decoy peptide list). Default=false
     -h, --help Show this message and exit.
```
#### Examples

• Generate decoy sequences for proteindb from lincRNA canonical sequences.fa that was generate using *[dnaseq-to-proteindb](#page-18-0)*:

```
python pypgatk_cli.py generate-decoy -c config/protein_decoy.yaml --input
˓→proteindb_from_lincRNA_canonical_sequences.fa --output decoy_proteindb.fa
```
#### **Contributions**

- Husen M. Umer ([husensofteng][\(https://github.com/husensofteng\)](https://github.com/husensofteng))
- Yafeng Zhu ([yafeng][\(http://github.com/yafeng\)](http://github.com/yafeng))
- Enrique Audain ([enriquea][\(https://github.com/enriquea\)](https://github.com/enriquea))
- Yasset Perez-Riverol ([ypriverol][\(https://github.com/ypriverol\)](https://github.com/ypriverol))

### <span id="page-21-0"></span>**1.2.3 PepBedR: R package to analyze peptidoforms features in Bed Files**

The PepBedR package allows users of *[BED Format](#page-27-0)* file format to analyze and visualized their data and results. It facilitate two major things:

- Descriptive statistics of PepBed files: Number of unique peptides per chromosome, transcript, gene.
- Circle plots of peptide features by different Peptide properties (Modification, Uniqueness, Sample properties).

Note: The PepBedR provides set `Rscript` utilities to describe PepBed files.

#### **Using R package**

#### **Parsing Bed file**

```
1 bed_path <- '/home/biolinux/temp/human/pride_cluster_peptides_9606_Human_pogo.bed'
2
3 granges_peptide <- importBEDasGRange(inputFile = bed_path)
4
  5 n_features <- length(granges_peptide)
  message(c('Imported ', n_features, ' peptides...'))
```
#### **Computing some basic stats from the data**

The PepBedR provides a set of functions and rutines to compute descriptive statistics for each input file.

```
1 counts <- countsByChromosome(gr = granges_peptide, colName = 'Peptides')
2
3 merged_counts <- orderByChromosome(df = count, colName = 'Chromosome')
4
5 print(merged_counts)
```
This code will print the number of peptides per chromosome.

#### **Getting stats for unique peptides**

```
# Removing duplicated entries from original granges_peptide.
2
3 unique_pep <- getUniqueFeatures(granges_peptide, colFeatures = 'name')
4
5 getting unique number of features(peptides) by chromosome
6 counts_unique \leq countsByChromosome(gr = unique_pep, colName = 'Peptides')
7
8 # ordering by chromosome
9 merged_counts_unique <- orderByChromosome(df = counts_unique, colName = 'Chromosome')
10 print(merged_counts_unique)
```
#### **Visualizing the data**

The distribution of peptides by chromosome. (blue\_track: modified peptide; red\_track: non-modified)

```
1 library(circlize)
2 \text{ circos.initializeWithIdeogram(species = 'hq19')}\3 bed \leftarrow bed df
4 bed_mod <- bed_mod_df
s circos.genomicDensity(bed, col = c("#FF000080"), track.height = 0.1, baseline = 0)
6 circos.genomicDensity(bed_mod, col = c("#0000FF80"), track.height = 0.1, baseline = 0)
  circos.clear()
```
Output:

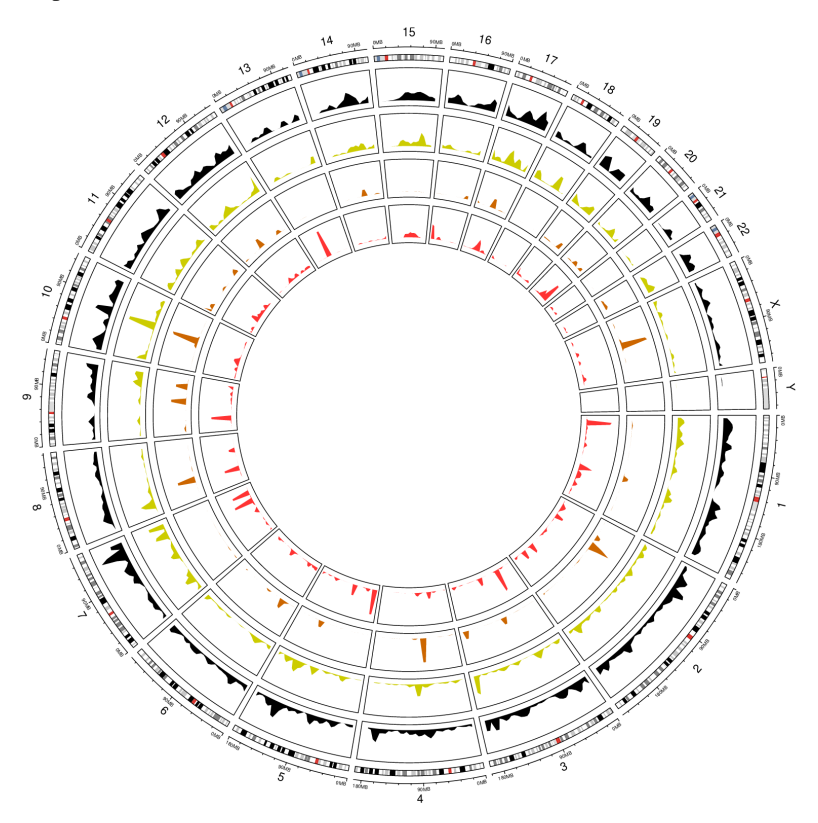

Note: The distribution of peptides by chromosome. The PepBedR package use the same color code that *[BED Format](#page-27-0)* to each track.

#### **Reports**

The current package provides a way to generate **pdf** reports by running the following RScript:

```
Rscript --verbose --vanilla scripts/build_pepbed_report.R -i PepGenome-Peptide-Atlas.
˓→bed.gz
    -ref 'hg38' -o report_peptide_atlas.pdf
```
The build\_pepbed\_report.R compute compute a full report for a bed file. The paramters  $\gamma$ -ref $\gamma$  is the Genome Assembly version used to perform the mapping to genome coordinates; and the  $\rightarrow -i$  and  $\rightarrow -\circ$  are the input bed and output pdf folder.

# **1.3 PGATK NF-Core Workflows**

The ProteoGenomics Analysis Toolkit provides a set of workflows to perform large scale proteogenomics data analysis. All workflows are developed using [nextflow](https://www.nextflow.io/) and [BioContainers](http://biocontainers.pro) following [nf-core.](https://nf-core.re)

All PGATK workflows are deposited in [nf-core.](https://nf-core.re)

### **1.3.1 Requirements**

#### **Starting with Nextflow**

Nextflow can be used on any POSIX compatible system (Linux, OS X, etc). It requires **Bash 3.2** (or later) and **Java 8** (or later, up to 11) to be installed.

Installation, it only needs two easy steps:

Download the executable package by copying and pasting the following command in your terminal window:

```
wget -q0- https://get.nextflow.io | bash
```
You can read more about how to setup your [nf-core](https://nf-co.re/usage/introduction) or [nextflow](https://nf-co.re/usage/installation) enviroments.

### **1.3.2 PGDB: proteogenomics database generation**

The ProteoGenomics DataBase (pgdb) generation pipeline is a nf-core workflow that enables the generation of custom proteogenomics databases for MS proteomics studies using the pypgatk library.

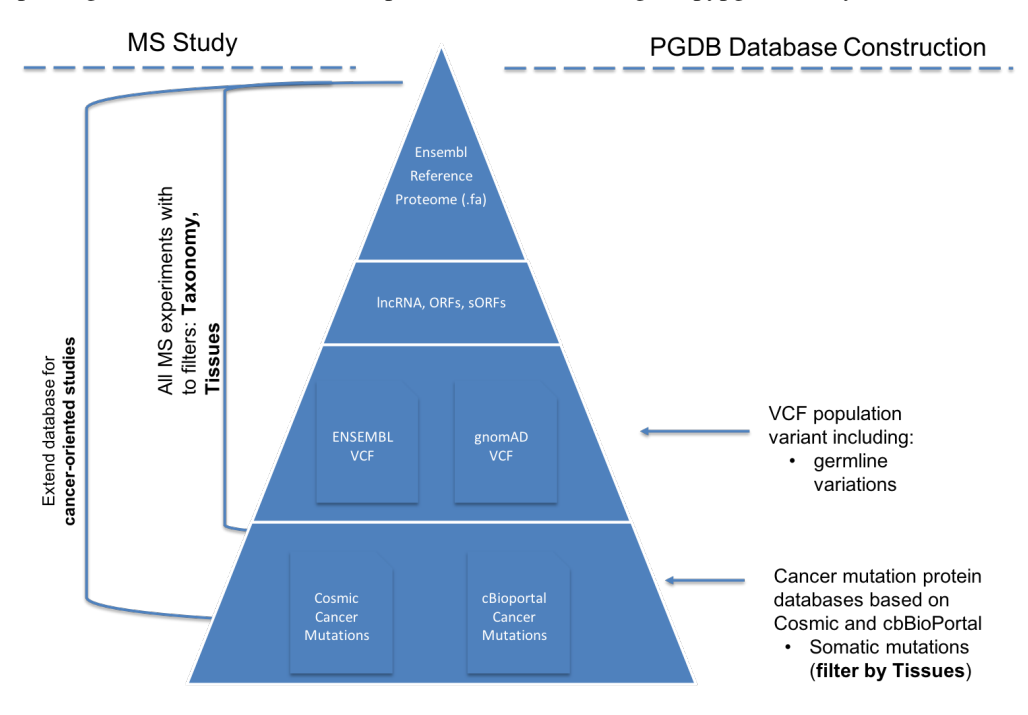

The pgdb pipelines enable to generate a variety of ENSEMBL-based proteognomics databases depending of the type of study.

#### **Workflow usage**

All workflow options can be seen by using the  $-\text{help}$  command:

```
N E X T F L O W ~ version 19.04.1
2 Launching `main.nf` [sleepy_stonebraker] - revision: 9cff592eaf
3 Usage:
4
5 The typical command for running the pipeline is as follows:
6
7 nextflow run main.nf -taxonomy 9606 --ensembl false --qnomad false --cosmic false --
   ˓→cbioportal false
8
9 This command will generate a protein datbase for non-coding RNAs, pseudogenes,
10 altORFs. Note the other flags are set to false.
11 | A final fasta file is created by merging them all and the canonical
12 proteins are appended. The resulting database is stored in result/final_proteinDB.fa
13 and its decoy is stored under result/decoy_final_proteinDB.fa
14
15 Options:
16
17 Process flags
18 --ncrna [true | false] Generate protein database from non-coding RNAs
19 --pseudogenes [true | false] Generate protein database from pseudogenes
20 | --altorfs [true | false] Generate alternative ORFs from canonical
   ˓→proteins
21 --cbioportal [true | false] Download cBioPortal studies and genrate protein
   ˓→database
22 --cosmic [true | false] Download COSMIC files and generate protein
   ˓→database
23 --ensembl [true | false] Download ENSEMBL variants and generate protein,
   ˓→database
<sup>24</sup> --gnomad [true | false] Download gnomAD files and generate protein
   ˓→database
25 --decoy [true | false] Append the decoy proteins to the database
26
2728 Configuration files 28 By default all config files are located in the
   ˓→configs
<sup>29</sup> directory.
30 --ensembl_downloader_config Path to configuration file for ENSEMBL download
   ˓→parameters
31 --ensembl_config Path to configuration file for parameters in
   ˓→generating
32 protein databases from ENSMEBL sequences
33 --cosmic_config Path to configuration file for parameters in
   ˓→generating
34 protein databases from COSMIC mutations
35 --cbioportal_config Path to configuration file for parameters in
   ˓→generating
36 protein databases from cBioPortal mutations
37 --protein_decoy_config Path to configuration file for parameters used
   ˓→in generating
38 decoy databases
39
40 Database parameters:
41 --taxonomy Taxonomy (Taxon ID) for the species to download
   ˓→ENSEMBL data,
```

```
42 default is 9606 for humans.
43 | Southern the list of supported taxonomies see:
44 https://www.ensembl.org/info/about/species.
   ˓→html
45
46 --cosmic_tissue_type Specify a tissue type to limit the COSMIC_
  ˓→mutations to
47 a particular caner type (by default all tumor,
  ˓→types are used)
48 --cbioportal_tissue_type Specify a tissue type to limit the cBioPortal.
  ˓→mutations to
49 a particular caner type (by default all tumor<sub>u</sub> a particular caner type (by default all tumor<sub>u</sub>
  ˓→types are used)
50 --af_field Allele frequency identifier string in VCF Info
  ˓→column,
51 if no AF info is given set it to empty.
52 For human VCF files from ENSEMBL the default
  ˓→is set to MAF
53
54 Output parameters:
55 --final_database_protein Output file name for the final database protein
  ˓→fasta file
56 under the result/ directory.
57 --decoy_prefix String to be used as prefix for the generated
  ˓→decoy sequences
58
59 --result_file Output file-path for the final database, not
  ˓→under the result folder.
60
61 Data download parameters:
62 --cosmic_user_name User name (or email) for COSMIC account
63 --cosmic_password Password for COSMIC account
64 In order to be able to download COSMIC data,
  ˓→the user should
65 contracts a user and password. Please first,
  ˓→register in COSMIC
66 database (https://cancer.sanger.ac.uk/cosmic/
   ˓→register).
67
68 --gencode_url URL for downloading GENCODE datafiles:
69 gencode.v19.pc transcripts.fa.gz and
70 gencode.v19.annotation.gtf.gz
71 --gnomad_file_url URL for downloading gnomAD VCF file(s)
72
73 --help Print this help document
74
75
76
       ˓→========================================================================================
77 Pipeline Tasks:
78
   ˓→========================================================================================
79
80 Get fasta proteins, cdnas, ncRNAs and gtf files from ENSEMBL (default species = 9606)
81 (processes: ensembl_fasta_download, gunzip_ensembl_files, merge_cdnas)
82
83 Generate ncRNA, psudogenes, altORFs databases
```

```
84 (processes: add_ncrna, add_pseudogenes , add_altorfs)
85
86 Generate ENSEMBL variant protein database (VCFs, default species = 9606)
87 (processes: ensembl_vcf_download, gunzip_vcf_ensembl_files, check_ensembl_vcf,
    ˓→ensembl_vcf_proteinDB)
88
89 Generate gnomAD variant protein database
90 (processes: gencode_download, , extract_gnomad_vcf, gnomad_proteindb)
91
92 Generate COSMIC mutated protein database (default all cancer types)
93 (processes: cosmic_download , gunzip_cosmic_files, cosmic_proteindb)
94
95 Generate cBioPortal mutated protein database (default all studies and all cancer
    ˓→types)
96 (processes: cds_GRCh37_download, download_all_cbioportal, cbioportal_proteindb)
97
98 Concatenate all generated databases
99 (processes: merge_proteindbs)
100
101 Generate a decoy database from the concatenated database
102 (processes: decoy)
103 -------------------------------------------------------------------------------------
    \leftrightarrow - - -
```
#### **Seudo-genes, long non-coding RNAs**

If the study attempt to identified novel pseudo-genes, long non-coding RNA peptides and proteins in Human, the users can generate the database by concatenating the ENSEMBL Human reference proteome and the novel coding regions using the following command:

```
nextflow run main.nf --taxonomy 9606 --ensembl false --gnomad false --cosmic false --
˓→cbioportal false --altorfs false -profile local,standard -c nextflow.config
```
This command will attached to the reference ENSEMBL Human proteome, the **pseudo-genes** and (pipeline option –pseudogenes) and the long non-coding RNA peptides (–ncrna).

Note: Most of the options in the pipeline are enable by default. For example **–add\_reference**, includes in the results database the reference proteome for the species under study.

#### **COSMIC and cBioPortal Variants**

If COSMIC variants wants to be added to the database, the following command can be used:

```
nextflow run main.nf --taxonomy 9606 --ensembl false --qnomad false --cosmic true --
→cbioportal false --altorfs false --cosmic_user_name username --cosmic_password
˓→password -profile local,standard -c nextflow.config
```
Note: For COSMIC database a user and password should be provided to the pipeline to be able to download the database variants and the celllines information.

# **1.4 PGATK File Formats**

The ProteoGenomics Analysis ToolKit is based on standard proteomics formats developed by [HUPO-PSI](https://github.com/HUPO-PSI) and Genomics Standard file formats. This section is to highlight in 10 minutes the most important features of those file formats, How they are used in PGATK and you can contribute to their development.

Note: It is important to notice that this Help page only provides the fundamentals of each file format used in PGATK, for more details we provide links to the original documentation of the File format.

### <span id="page-27-0"></span>**1.4.1 BED Format**

#### **BED**

BED \*(Browser Extensible Data) format provides a flexible way to define the data lines that are displayed in an annotation track [UCSC Bed Definition.](https://genome.ucsc.edu/FAQ/FAQformat.html#format1) BED lines have three required fields and nine additional optional fields. The number of fields per line must be consistent throughout any single set of data in an annotation track. The order of the optional fields is binding: lower-numbered fields must always be populated if higher-numbered fields are used.

Note: If your data set is BED-like, but it is very large (over 50MB) and you would like to keep it on your own server, you should use the [bigBed](https://genome.ucsc.edu/goldenPath/help/bigBed.html) data format.

The pedBed Fields and Properties supported by PGATK:

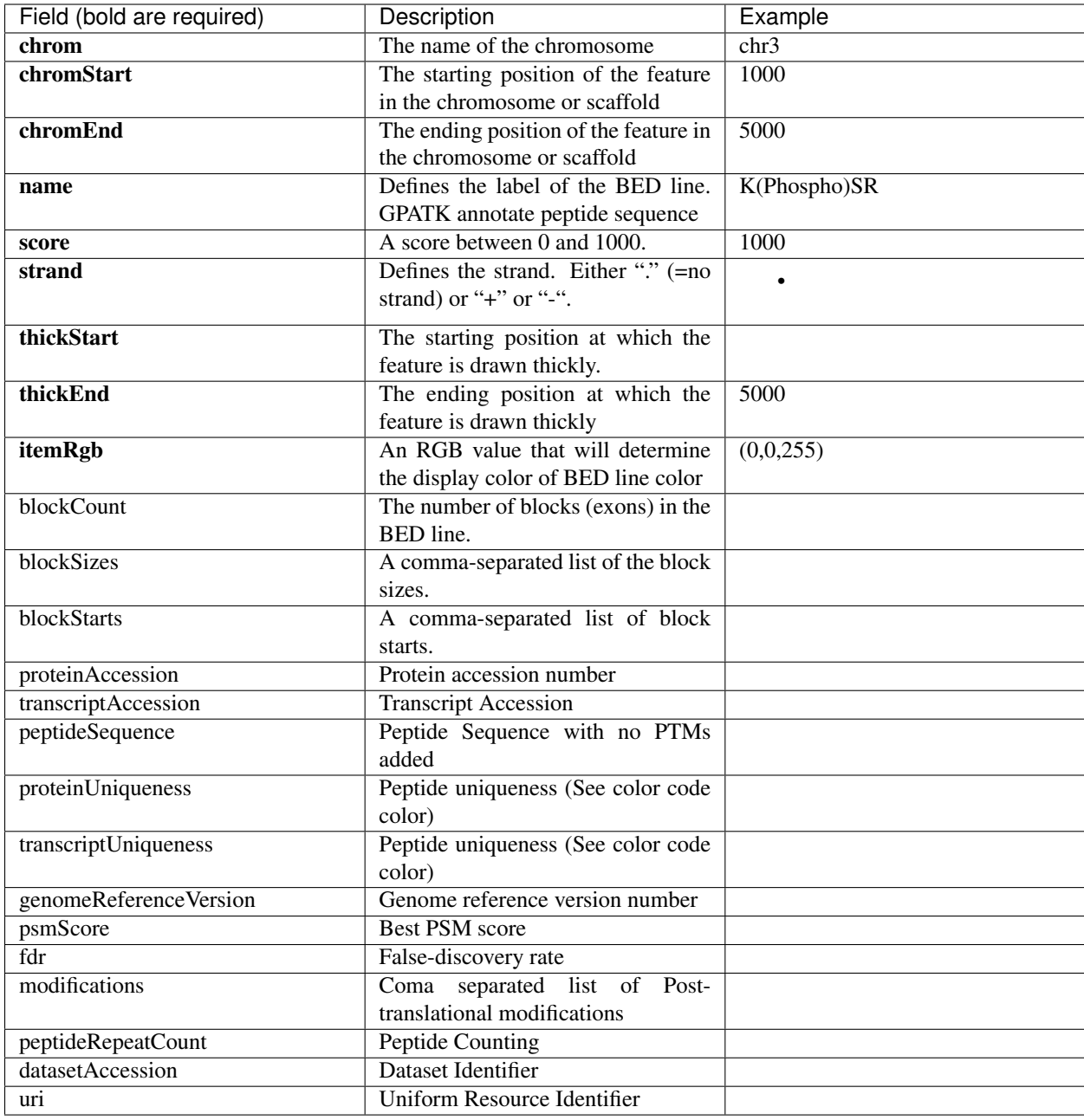

Hint: If the field content is to be empty the space should be field with a "."

Note: BED input files (and input received from stdin) are tab-delimited. The following types of BED files are supported by PGATK:

- BED4: A BED file where each feature is described by chrom, start, end, and name. (e.g. chr1 11873 14409 VLADIMIR)
- BED6: A BED file where each feature is described by chrom, start, end, name, score, and strand. (e.g. chr1 11873 14409 VLADIMIR 0 +)
- BED12: A BED file where each feature is described by all twelve columns listed above. (Default option in all tools)
- BED12+11: A complete Bed file including required fields and optionals.

#### **Color**

Uniqueness Colors:

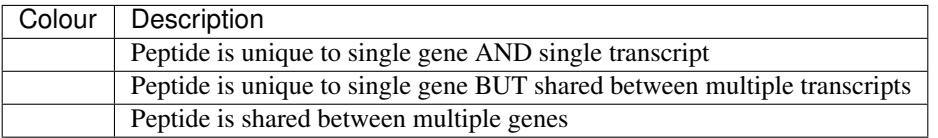

#### Modified Peptides Colors:

Like BED but containing the location of the post-translational modification on the genome. Thick parts of the peptide blocks indicate the position of the post-translational modification on a single amino acid (short thick block) while longer blocks indicate the occurrence of the first and last post-translational modification and residues in between. In the PTMBED the colour code is changed to indicate the type of modification.

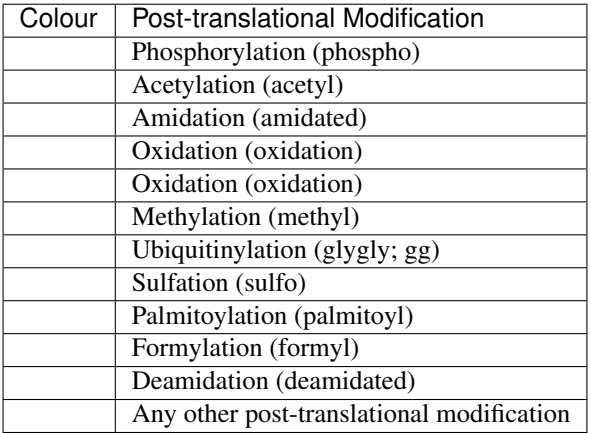

### **1.4.2 Additional Files formats**

#### **Peptide Atlas Peptide List**

[PeptideAtlas](www.peptideatlas.org) released every month/year a list of peptides that has been found/identified by MS/MS (see the list [here\)](https://db.systemsbiology.net/sbeams/cgi/PeptideAtlas/defaultBuildsPepsProts?_subtab=3). The PGATK support the output list as input of some of the tools such as pepgenome .

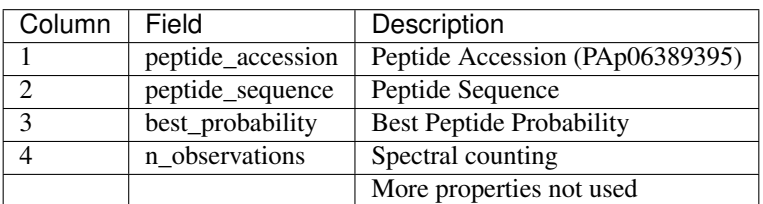

Hint: For our pipelines and tools the order of the column is important.

Note: A full pipeline to map the PeptideAltas peptide evidences to Genome Coordinates can be found here.

# **1.5 About**

The ProteoGeonomics Analysis Toolkit is developed by the following people:

- Yasset Perez-Riverol (EMBL-EBI)
- Enrique Audain (Kiel University)
- Chakradhar Reddy Bandla

### **1.5.1 Support**

You can ask support questions here: <https://github.com/bigbio/pgatk/issues>